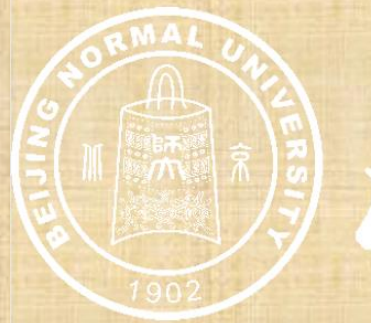

## 《《篇》北京行论大学党委学生工作部

## 雪绒花基金审核流程 (学部院系)

**学部院系:进入学生工作管理系统后,选中左侧导航栏中的"学生活动基金管理——雪绒花基金——基金申请/ 总结" 并进入学院审核状态下即可对基金进行审批。**

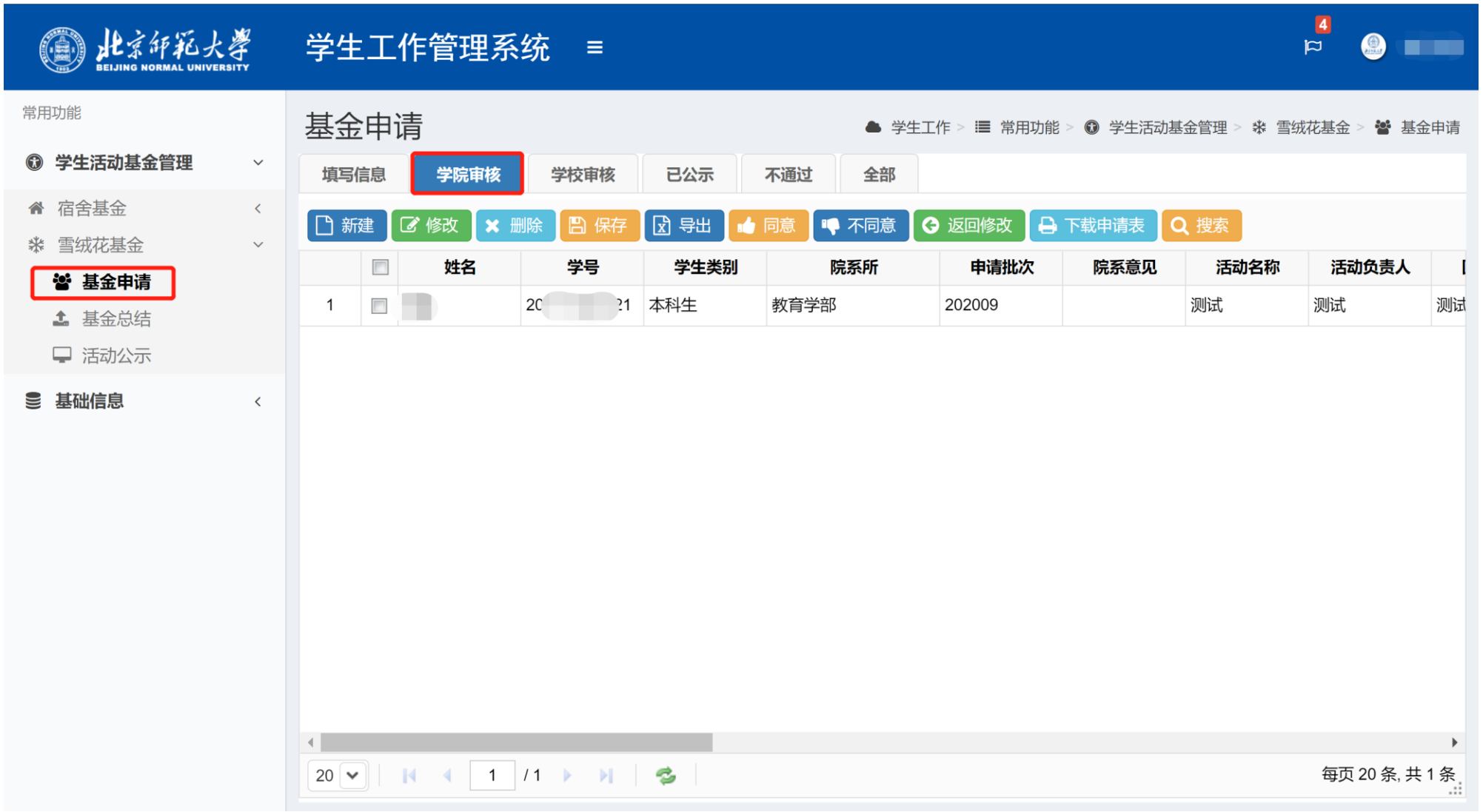

**学部院系:学部院系管理员选择待审核申请后,点击下载申请表按钮,可查看对应申请的申请表;在学院意见 处双击鼠标左键,可录入院系意见;最后可点击同意/不同意按钮对申请进行审核(同意则申请进入学校审核状 态;不同意则进入不通过状态,对应基金申请失败)。如需退回修改,点击返回修改按钮,输入退回原因并确 认,申请将退回至填写信息状态。**

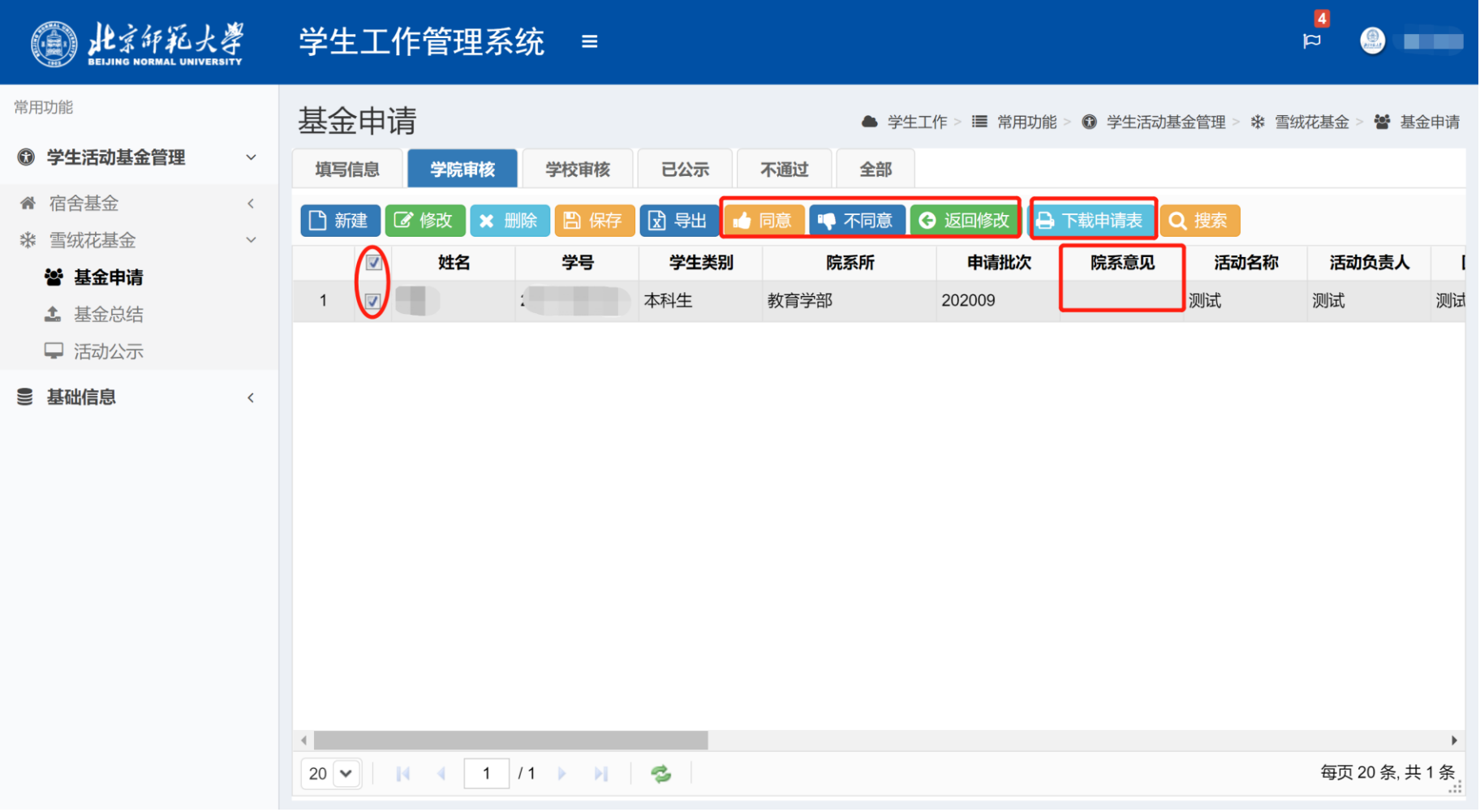